Computational Foundations of Cognitive Science Lecture 14: Inverses and Eigenvectors in Matlab; Plotting and **Graphics** 

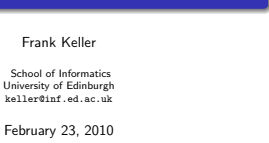

#### **1** Inverse and Determinant

- **a** Inverse
- **a** Determinant

#### <sup>2</sup> Eigenvalues and Eigenvectors

- **e** Figenvalues
- **e** Figenvectors
- **A** Mid-lecture Problem

### **3** Plotting and Graphics

- **Plotting Functions**
- Plotting Discrete Data
- **•** Processing Images

Reading: McMahon, Ch. 3

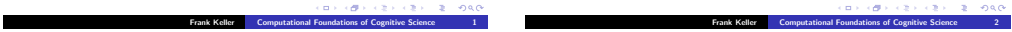

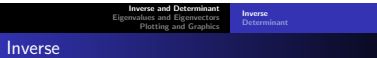

The command inv(A) computes the inverse of A. Matlab complains if the matrix is singular:

```
> A = [1 2 3; 2 5 3; 1 0 8]; B = [1 6 4; 2 4 -1; -1 2 5];
> disp(inv(A));
  -40 16 9
  13 - 5 -35 -2 -1> disp(inv(B));
warning: inverse: matrix singular to machine precision
```
We can test the property  $AA^{-1} = I$ :

 $>$  disp(inv(A)  $*$  A);<br>1 0 0 1 0 0 0 1 0 0 0 1

Inverse and Determinant Eigenvalues and Eigenvectors Plotting and Graphics Inverse

### Inverse

We can test a few more properties of the inverse, such as  $(AB)^{-1} = B^{-1}A^{-1}$  and  $(A^T)^{-1} = (A^{-1})^T$ :

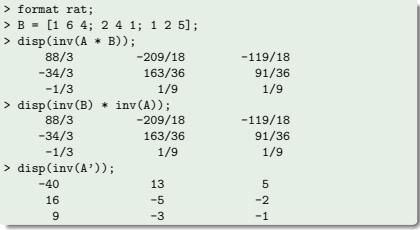

han

#### Inverse and Determinant Eigenvalues and Eigenvectors Plotting and Graphics

## **Determinant**

The command det( $A$ ) computes the determinant of  $A$ :

```
> A = [1 2 3; 2 5 3; 1 0 8]; B = [1 6 4; 2 4 -1; -1 2 5];> disp(det(A));
-1
> disp(det(B));
0
```
Determinant

Recall that  $det(B) = 0$  indicates that B is singular (not invertible). To compute the inverse based on the determinant:

 $> A = [1 2; 2 5]; disp(inv(A));$ 5 -2  $-2$  1  $> Ai = 1/det(A) * [A(2, 2) -A(2, 1); -A(1, 2) A(1, 1)]$ ; > disp(Ai); 5 -2  $-2 \t 1$ 

```
Frank Keller Computational Foundations of Cognitive Science
```
ممط

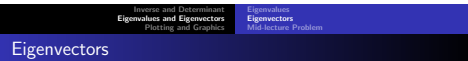

 $[X, L] = e^{i\varphi(\lambda)}$  returns a matrix X that contains the eigenvectors, and a matrix L that contains the eigenvalues of A:

```
> [X, L] = eig(A);> disp(X);
   -0.7071 -0.6000<br>0.7071 -0.8000
              -0.8000> disp(L);
   -2 0
    0 5
```
Note that Matlab scales the eigenvectors so that the norm of each vector is one. To avoid that, use the nobalance option:

```
> [X, L] = eig(A, 'nobalance'); disp(X);-1.0000 -0.75001.0000 -1.0000
```
Inverse and Determinant<br>**Eigenvalues and Eigenvectors** Plotting and Graphics Eigenvalues Eigenvectors Mid-lecture Problem

## **Eigenvalues**

Use eig(A) to obtain the eigenvalues of A:

 $> A = [1 3; 4 2];$ > disp(eig(A));  $-2$ 5

Let's check this against the characteristic equation of A:

 $>$  disp(-2 \* eye(2) - A);  $-3 -3$  $-4 - 4$  $>$  disp(det(-2  $*$  eye(2) - A));  $\Omega$ 

Recall that the determinant of the characteristic equation of A has to be zero. **CONTRACTORS & DAG** 

```
Frank Keller Computational Foundations of Cognitive Science
```
Inverse and Determinant<br>**Eigenvalues and Eigenvectors** Plotting and Graphics Eigenvalues Eigenvectors Mid-lecture Problem **Eigenvectors** 

Let's check if these vectors are really eigenvectors. They have to have the property  $A\mathbf{x} = \lambda \mathbf{x}$ :

```
> disp(A * X(:,1));
   2
   -2> disp(L(1,1) * X(:,1));
    2
  -2
```
Note that the eigenvectors for A actually involve a scaling factor: −t t and and  $\begin{bmatrix} \frac{3}{4}t \\ t \end{bmatrix}$  $\left[\right]$ , but Matlab instantiates t.

 $\mathbf{B} \times \mathbf{A} \times \mathbf{B} \times \mathbf{A} \times \mathbf{B} \times \mathbf{A} \times \mathbf{B}$ 

 $000$ 

Inverse and Determinant<br>**Eigenvalues and Eigenvectors** Plotting and Graphics Eigenvectors Mid-lecture Problem

### **Eigenvectors**

Matlab's eigshow is a good way of getting an intuition for how eigenvectors work:

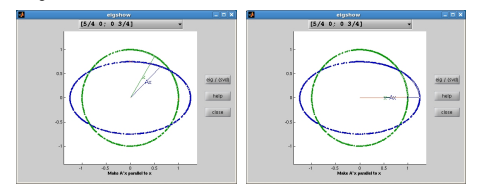

ロトラ ほうしんせいしきいしき このなび

Frank Keller **Computational Foundations of Cognitive Science** 

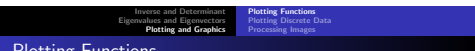

Plotting Functions

The plot( $x, y$ ) command in Matlab plots two vectors  $x$  and  $y$ against each other, with x representing the values on the x-axis and y representing the corresponding values on the y-axis.

The x-values can be generated with  $x = [start:interval:end]$ , which generates a vector with values ranging from start to end, spaced using interval.

We can then apply a function to x and call plot:

```
> x = [0:0.1:10]:> disp(x);
 0.00 0.10 0.20 0.30 ... 10.00
> v = cos(x):
> disp(v):
  1.00 0.99 0.98 0.95 ... -0.83
> plot(x, y);
```
For a matrix  $A$ , assume that  $X$  is a matrix that contains the eigenvectors of A, and Λ is a matrix containing the eigenvalues of A on the diagonal.

Use Matlab to show that:

 $A = X \Lambda X^{-1}$ 

What is this decomposition useful for?

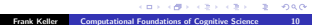

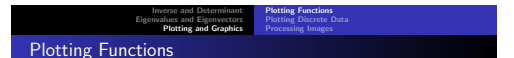

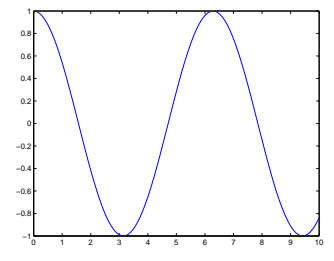

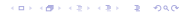

 $\sim$ 

Inverse and Determinant<br>Eigenvalues and Eigenvectors<br>**Plotting and Graphics** Plotting Functions Plotting Discrete Data Processing Images

## Plotting Functions

The command  $plot(x, y)$  plots the content of arbitrary vectors. Functions can also be plotted using fplot (function\_string, [start end]). This automatically chooses an optimal interval.

Compare:

 $> x = [0:0.25:4]$ ;  $> y = exp(-x)$  .\*  $sin(x)$ ;  $> plot(x, y)$ ;

with:

```
> fplot('exp(-x) * sin(x)', [0, 4]);
```
ロトラグトラミドラミド ミーのんび Frank Keller Computational Foundations of Cognitive Science 13

```
Inverse and Determinant
                              Eigenvalues and Eigenvectors
Plotting and Graphics
                                                                  Plotting Functions
                                                                  Plotting Discrete Data
                                                                  Processing Images
Plotting Functions
               0.050.1
              0.15
               0.2
              0.25
               ^{\circ}0.35 -
```
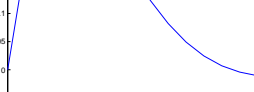

 $\overline{a}$ 

0 0.5 1 1.5 2 2.5 3 3.5 4

**CONGER CENTER 12 1000** Frank Keller Computational Foundations of Cognitive Science 14

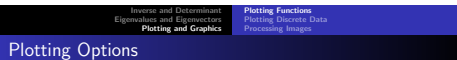

A range of options can be appended to plot or fplot:

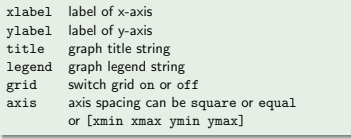

Example:

```
> fplot('exp(-x) * sin(x)', [0, 4]), xlabel('x'),
  ylabel('f(x)'), title('exponential dampening'),
  grid on, axis equal;
```
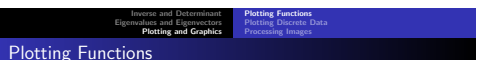

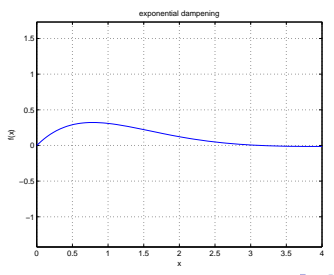

ロメスほう スカメスカメール  $280$ 

Inverse and Determinant Eigenvalues and Eigenvectors Plotting and Graphics *<u>Internal Functions</u>* Plotting Discrete Data Processing Images

## Plotting Options

We can plot more than one function in the same graph, simply by giving plot multiple arguments:

```
> x = [0 : 0.01 : 5];> y = exp(-x);
> z = exp(-2*x):
> plot(x, y, '--', x, z, ':'), legend ('y', 'z'),
 axis([0 2 0 1]):
```
Here, the third argument specifies the line type:  $'$  - $'$  for straight line, '--' for dashed line line, ':' for dotted line.

Note also the use of the legend option to introduce a legend, and the axis option to specify axis spacing.

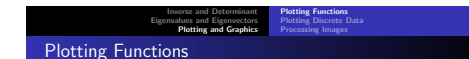

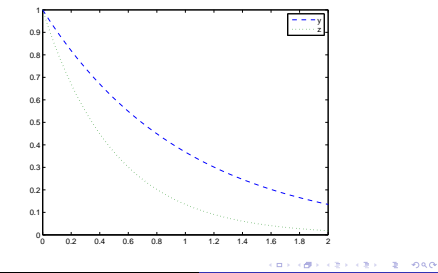

Frank Keller Computational Foundations of Cognitive Science 18

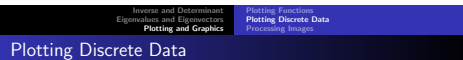

The plot command can be used to plot discrete data as well, but Matlab also offers a number of special graph types for this.

Assume we have the following probability distribution (probability  $P(x)$  of obtaining x head when tossing a coin four times):

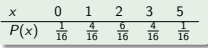

Plot this distribution as a bar chart:

 $> x = [0 : 4]:$  $y = [1/16 \frac{4}{16} \frac{6}{16} \frac{4}{16} \frac{16}{16} \frac{1}{16}]$ > bar(x, y), xlabel('x'), ylabel('P(x)');

ロメラ ほう スミメラミメー

 $\mathcal{D}^{\mathcal{A}}$  $0.80$ 

Frank Keller Computational Foundations of Cognitive Science 17

CONTRACTORS 2000

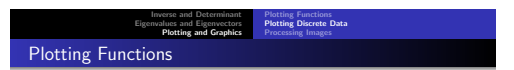

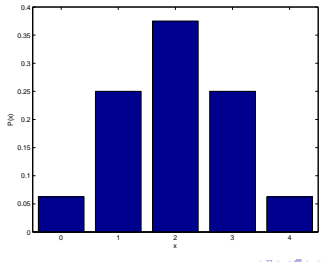

 $\epsilon$  and  $280$ 

#### Inverse and Determinant Eigenvalues and Eigenvectors Plotting and Graphics Plotting Functions Plotting Discrete Data Processing Images

## Plotting Discrete Data

Plot the same data as a stem plot or as a scatter plot:

```
> stem(x, y), xlabel('x'), ylabel('P(x)'),
  axis([-0.5 4.5 0 0.4]);
> plot(x, y, 'o'), xlabel('x'), ylabel('P(x)'),
  axis([-0.5 4.5 0 0.4]);
```
We can superimpose multiple graphs by saying hold. For example, we can use this connect the dots in the scatter plot:

```
> plot(x, y, 'o'), xlabel('x'), ylabel('P(x)');
> hold;
> plot(x, y);
```
ロトラグトラミドラミド ミーのんび Frank Keller Computational Foundations of Cognitive Science 21

```
Inverse and Determinant
                                 Eigenvalues and Eigenvectors
Plotting and Graphics
                                                                         Plotting Functions
Plotting Discrete Data
Plotting Functions
```
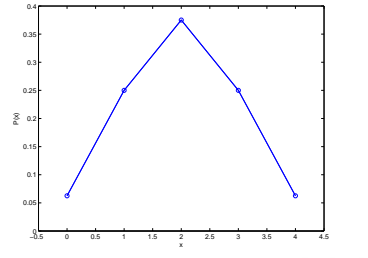

Plotting Functions Plotting Discrete Data Processing Images

## Plotting Functions

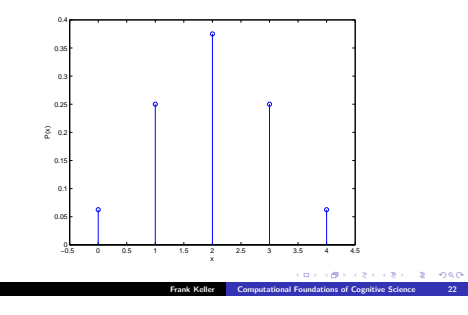

Inverse and Determinant Eigenvalues and Eigenvectors Plotting and Graphics Plotting Functions Plotting Discrete Data Processing Images

### Processing Images

In Matlab, images can be processed as matrices. For example, a greyscale image of size  $200 \times 200$  pixels is a matrix of integers ranging from 0 (black) to 255 (white).

Images can be read from a file using imread, saved to a file using imwrite, and displayed using imshow.

> A = imread('baboon\_grey.jpg');  $> A =$  double(A):  $>$  imshow(uint8(2  $*$  A)): > imshow(uint8(A')); > imwrite('baboon\_rotated.jpg', uint8(A'));

Note that we need to convert the image matrix to format double for matrix operations (such as transpose). For input and output, the matrix need to be in format uint8. ロメスほう スカメスカメール

 $280$ 

#### Inverse and Determinant Eigenvalues and Eigenvectors Plotting and Graphics

Plotting Functions Plotting Discrete Data Processing Images

## Images Processing

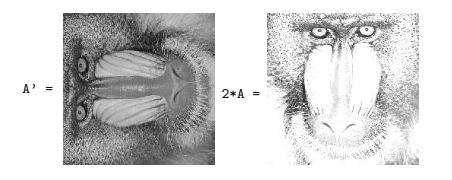

### Processing Images

We can also multiply an image matrix with a matrix we have generated using Matlab:

> B = [eye(100) eye(100); eye(100) eye(100)];  $> B = B - eye(200);$ > imshow(uint8(255 \* B)); > imshow(uint8(A \* B));

We can convolute an image with a kernel using the conv2 command (see next lecture for details):

> K = [1/9 1/9 1/9; 1/9 1/9 1/9; 1/9 1/9 1/9];  $> C = \text{conv2}(K, A);$ > imshow(uint8(C));  $> K = [1 \ 0 \ -1; 2 \ 0 \ -2; 1 \ 0 \ -1];$  $> D = \text{conv2}(K, A);$ > imshow(uint8(D));

Frank Keller **Computational Foundations of Cognitive Science** 

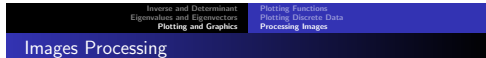

Frank Keller Computational Foundations of Cognitive Science

ロトラ ほうしんせいしきいしき このなび

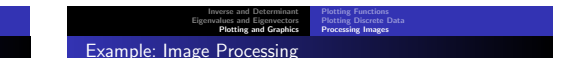

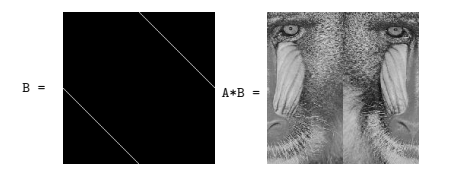

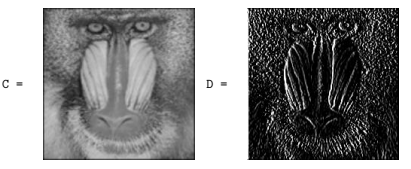

 $000$ 

 $\mathbf{B} \times \{ \mathbf{B} \} \times \{ \mathbf{B} \} \times \{ \mathbf{B} \} \times \{ \mathbf{B} \}$ 

# **Summary**

- Inverse:  $inv(A)$ ;
- $\bullet$  determinant:  $det(A)$ ;
- $\bullet$  eigenvalues and eigenvectors: eig(A);
- plotting functions: plot, fplot;
- plotting discrete data: bar, stem;
- processing images: imread, imwrite, imshow;
- convolution: conv2.

CONTRACTORS 2000 Frank Keller Computational Foundations of Cognitive Science 29